## ПРОЕКТИРОВАНИЕ ПРОМЫШЛЕННЫХ ОБЪЕКТОВ

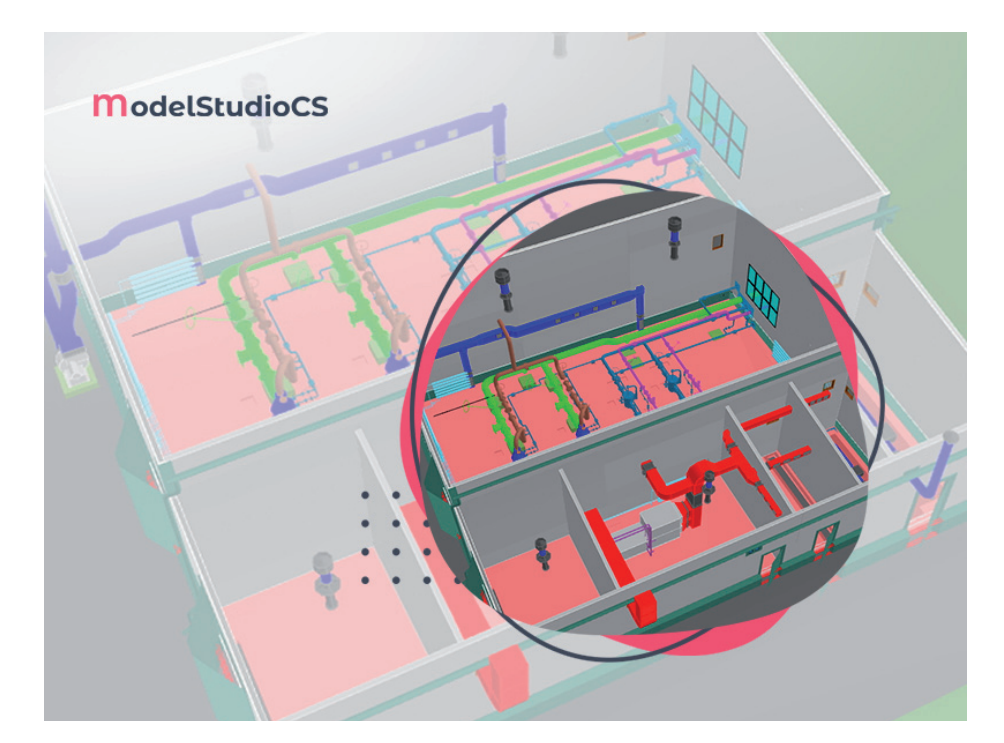

## > МОДЕЛИРОВАНИЕ СИСТЕМЫ ВЕНТИЛЯЦИИ НАСОСНОЙ ПДВ ОБОБЩЕННЫМИ ЭЛЕМЕНТАМИ С ПОМОЩЬЮ Model Studio CS ОТОПЛЕНИЕ И ВЕНТИЛЯЦИЯ

работе над проектом, в частности при проектировании инженерных вентиляционных систем, нередки ситуации, когда завод-изготовитель оборудования еше неизвестен, либо поставшик может быть заменен по требованию заказчика, либо база данных еше не была пополнена необходимыми элементами оборудования и деталями. Как начать работу над проектированием вентиляционных систем в таких условиях? С этой задачей поможет справиться комплексная система Model Studio CS Отопление и вентиляция. Чтобы не останавливать работу над проектом, в программе заложен функционал, который позволит выполнять проектирование с минимально требуемыми параметрами для моделирования, не привязываясь при этом к конкретному производителю.

## Моделирование вентиляции обобщенными элементами

На начальном этапе проектирования систем вентиляции здания насосной попутно-добываемой воды (ПДВ) поставшик оборудования и деталей еще не был известен, поэтому было принято решение создавать трассы воздуховодов обобшенными элементами.

Проектирование инженерных систем в программе Model Studio CS Отопление и вентиляция осуществляется на основе интеллектуальных объектов, для построения которых предусмотрены специальные средства: трубопроводы, воздуховоды, переходы, решетки, различная арматура и др. На рис. 1 показаны кнопки меню для вызова

| Ş<br>N<br>⊟                                    | 무<br>c<br>a Su                                                 | and .                          | $\mathbb{R}$                    |                                                  |                          | $\mathbb{C}$          |
|------------------------------------------------|----------------------------------------------------------------|--------------------------------|---------------------------------|--------------------------------------------------|--------------------------|-----------------------|
| Сетка<br>Отрисовать<br>осей ▼<br>трубопровод ▼ | Опора Изоляция<br>Арматура Переход<br>Соединить<br>тройником ▼ | Уклон<br>трубопровода▼         | Копировать<br>Becs <sup>V</sup> | Редактор<br>металлопроката                       | Назначить<br>типоразмеры | Задать<br>миникаталог |
| Отопление и вентиляция                         |                                                                |                                | Редактирование                  |                                                  |                          | Миникаталоги          |
| Отрисовать трубопровод                         | $\mathbb{M}$<br>Арматура                                       | D<br>Переход                   |                                 | $\mathbf{m}_{\mathbf{b}}$<br>Соединить тройником |                          |                       |
| Отрисовать воздуховод                          | lan<br>Арматура со смещением осей                              | G                              | Эксцентрический переход         | Отвод                                            |                          |                       |
| Параллельные трубы<br><b>Section</b>           | Элемент                                                        | <b>ПШИ</b> Сужение /расширение |                                 | P                                                | Отвод со смещением осей  |                       |
| Гнутая труба                                   | Линейное оборудование                                          | PR.                            | Заменить тип перехода           | <b>DI bannac</b>                                 |                          |                       |
| Создать трассу                                 | m<br>Решетка воздуховода                                       |                                |                                 | 野<br>Вертикальный участок                        |                          |                       |
|                                                |                                                                |                                |                                 | <b>THE O-ODARHHA KOMPHEATOD</b>                  |                          |                       |

Рис. 1. Кнопки вызова команд для моделирования обобщенными элементами

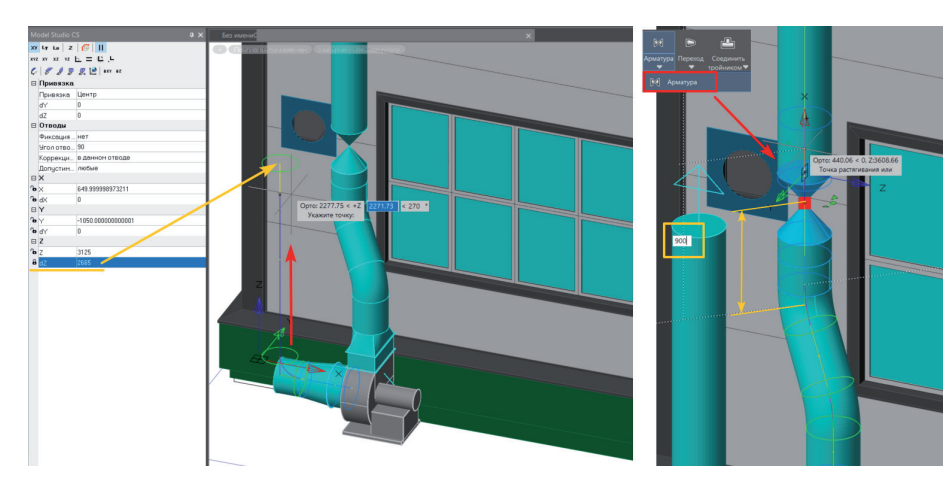

Рис. 2. Примеры средств трассировки и корректировки модели

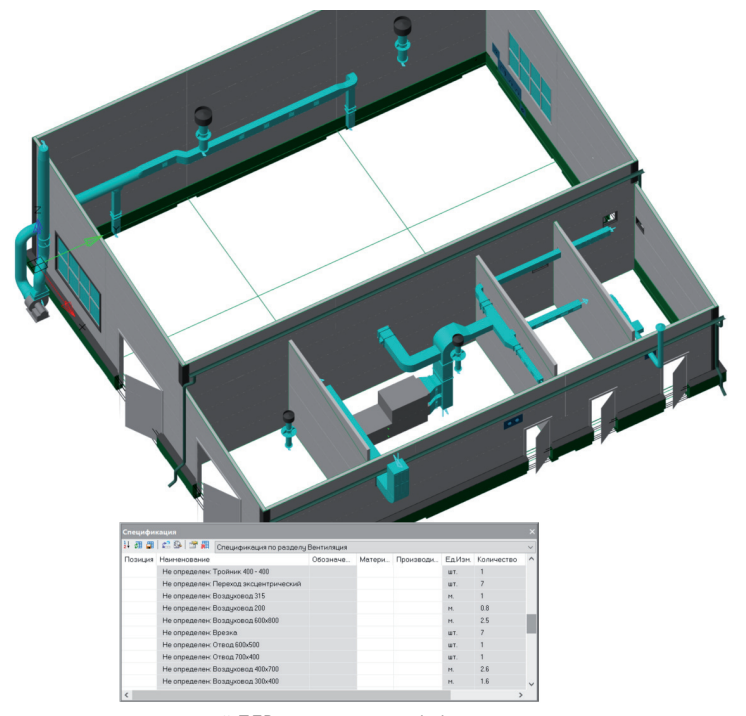

Рис. 3. Система вентиляции насосной ПДВ, выполненная обобщенными элементами

команд отрисовки необходимых элементов.

На панели *Трассирование* представлен инструментарий, обеспечивающий максимальный комфорт при моделировании (рис. 2). Удобный механизм с динамическими размерами обеспечивает возможность размещать элементы с точной привязкой к другим характерным точкам. Для корректировки инженерных систем применяются специальные инструменты редактирования модели – "ручки", расположенные на всех элементах трехмерной модели и позволяющие легко и просто перемещать эти объекты. Кроме того, посредством таких "ручек" можно изменять и геометрию самих элементов.

С помощью специального функционала Model Studio CS осуществляется автоматизированный предварительный подсчет заложенных в модель обобщенных элементов на любом этапе создания модели (рис. 3).

После того как производитель оборудования станет известен, средствами Model Studio CS Отопление и вентиляция выполняется автоматизированное специфицирование обобщенных элементов (рис. 4).

Использование средств моделирования обобщенными элементами на начальном этапе проектирования систем вентиляции здания насосной ПДВ позволило не останавливать процесс проектирования, а также снизить общее время на разработку раздела ОВ.

> *Сергей Осминов, ведущий специалист отдела комплексных решений ГК "СиСофт" (CSoft) E-mail: osminov.sergey@csoft.ru*

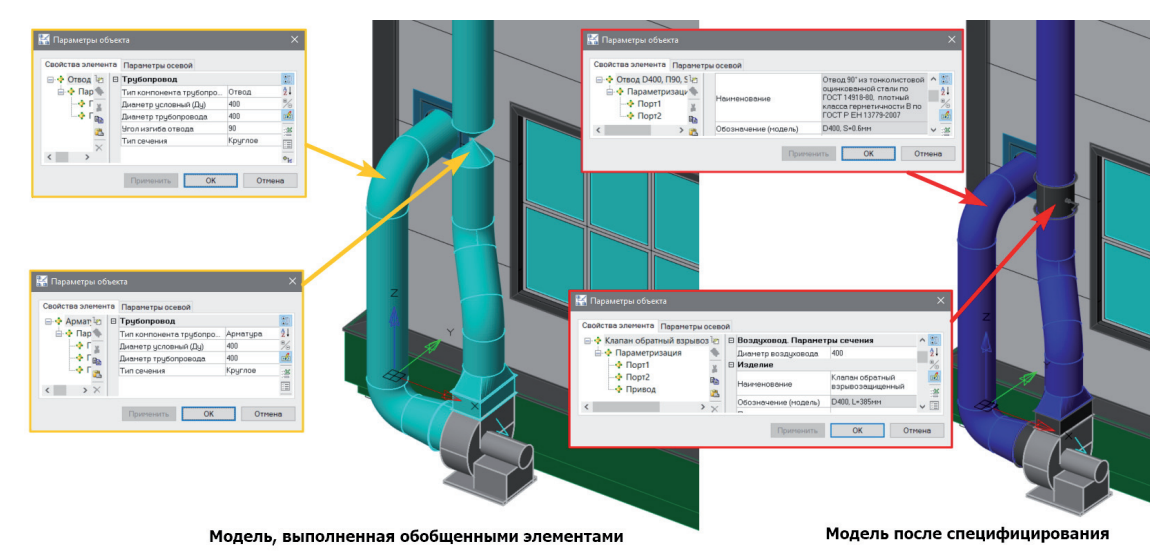

Рис. 4. Модель части системы вентиляции насосной ПДВ до и после специфицирования